## 中三企業與會計 – 停課期間功課安排

## 中三 **A/B/C** 班**:**

請登入學校 google account(必須要學校 gmail)並瀏覽以下網頁:

[https://drive.google.com/drive/folders/1bLm67PFQFT8Weh90WuadqaP0gFnv4jcK?usp](https://drive.google.com/drive/folders/1bLm67PFQFT8Weh90WuadqaP0gFnv4jcK?usp=sharing)  $=$ sharing

開啟連結後會看到以下5份 google forms,請逐一完成,並謹記按下「提交」以傳 送功課。

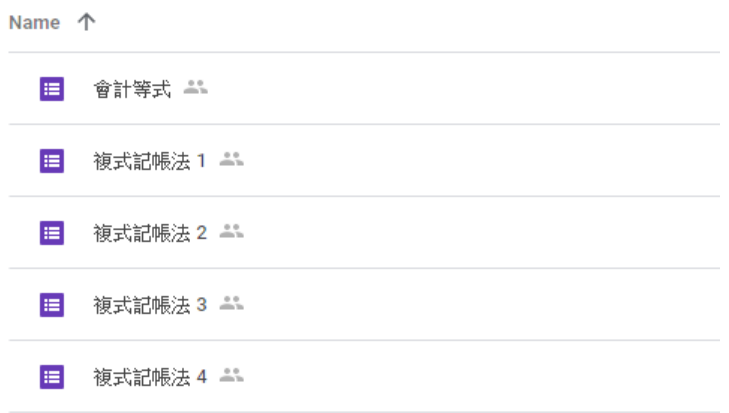

## 中三 **E** 班**:**

Please login to school gmail account and open the below link:

[https://drive.google.com/drive/folders/17XcKj6s3zvsyJHPLk100gYmOKqHUZq0P?usp](https://drive.google.com/drive/folders/17XcKj6s3zvsyJHPLk100gYmOKqHUZq0P?usp=sharing)  $=$ sharing

You should be able to view the below five google forms after clicking the link, please finish it and remember press "submit" before closing the browser.

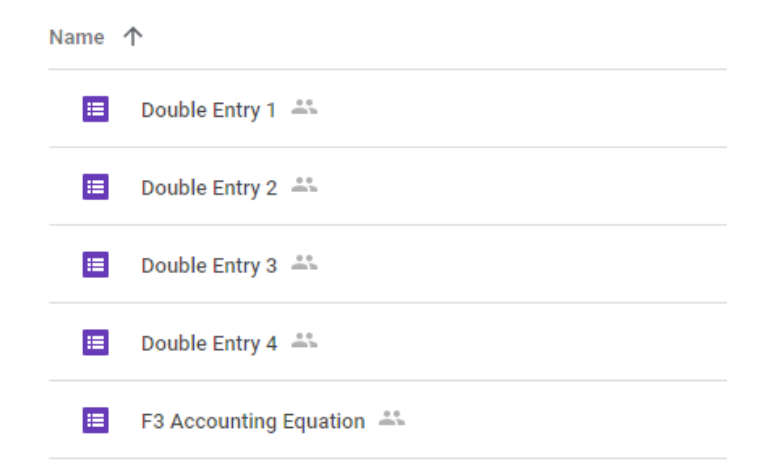